Machine Translated by Google

# CHAQUETA CORTA

## MOD-A-22

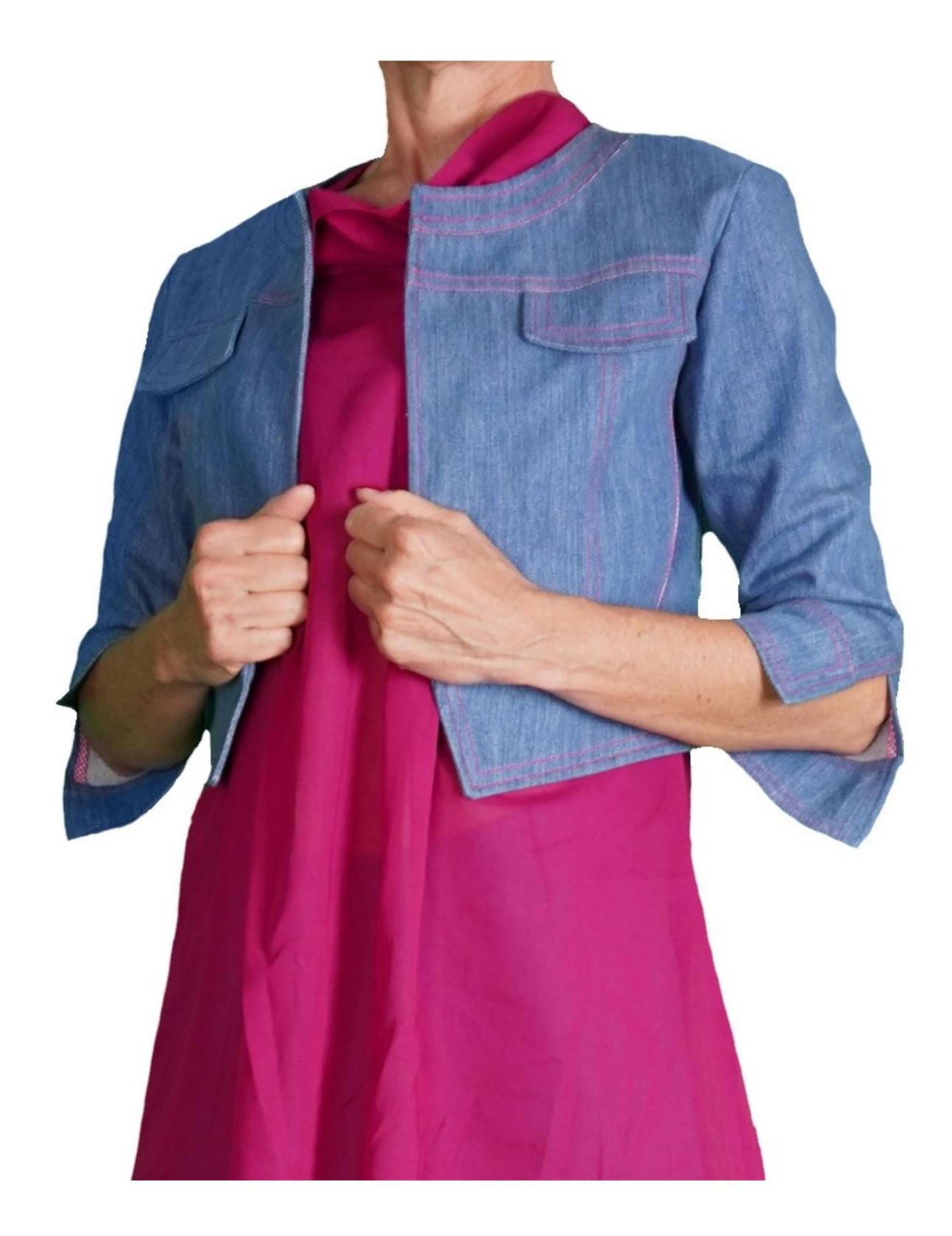

## MOD-A-22

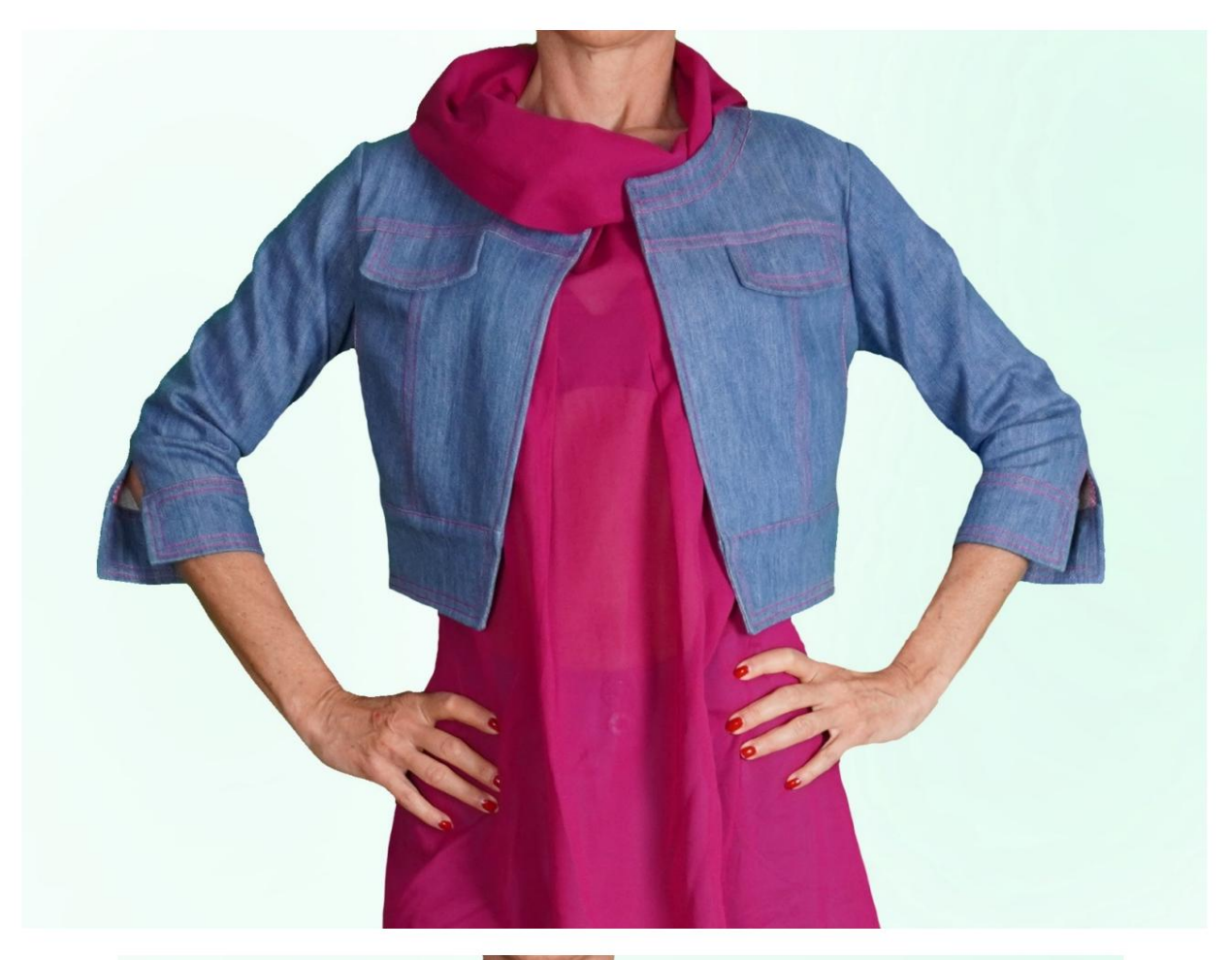

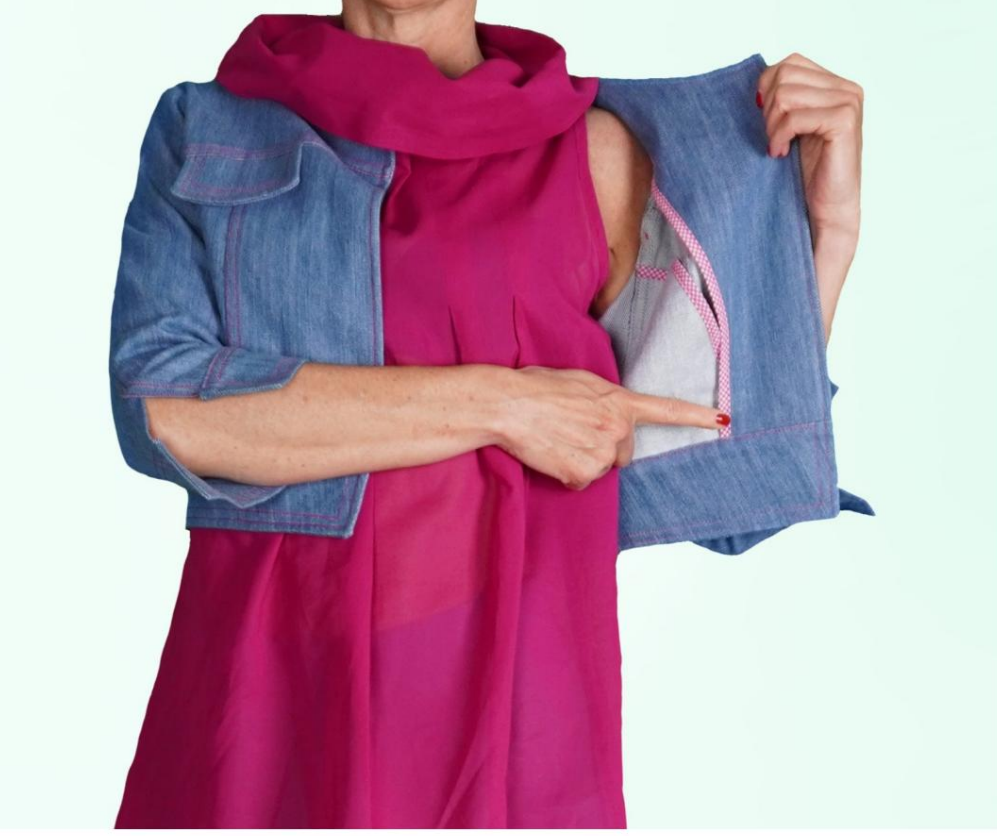

Machine Translated by Google

### MOD-A-22

#### DESCRIPCIÓN MOD-A-22

Chaqueta corta en la cintura.

Ajuste suave.

Bolsillos insertados en la costura.

Manga tres cuartos, con puño.

#### MUY IMPORTANTE PARA LA REALIZACIÓN DEL MODELO ES TOMAR LAS MEDIDAS.

En la página MEDIDAS, seleccionando "Mostrar dummy para medidas", se muestra un dummy.

Seleccionar una casilla para ingresar medidas, como Altura de la persona, indica cómo tomar correctamente esta altura.

Tus Medidas deben ser ingresadas según lo solicitado, luego es el programa TittiCad el que las procesa para que las proporciones originales del modelo elegido por ti se adapten a tus medidas.

### SIGUIENTES PARTES: EL MOD-A-22 ESTÁ COMPUESTO POR EL

N.3 FRENTE. Una vez sobre la tela doble. N.4 FRENTE. Una vez sobre la tela doble. #5 FRENTE. Una vez sobre la tela doble. N.6 SOLAPA. Dos veces en tela doble. N.7 PANEL FRONTAL. Una vez sobre la tela doble. N.1 FRENTE. Una vez sobre la tela doble. N.2 FRENTE. Una vez sobre la tela doble.

#11 DETRÁS. Una vez en el pliegue de tela. #12 DETRÁS. Una vez sobre la tela doble. N.13 BANDA INFERIOR. Dos veces en el pliegue de la tela. N.14 DETRÁS DEL PANEL. Una vez en el pliegue de tela. BOLSILLO N.8 . Una vez sobre la tela doble. BOLSILLO N.9 . Una vez sobre la tela doble. #10 DETRÁS. Una vez en el pliegue de tela.

N.15 MANGA. Una vez sobre la tela doble. N.16 MANGA. Una vez sobre la tela doble. N.17 PUÑO. Una vez sobre la tela doble.

Nota:

El patrón ya incluye márgenes de costura.

## MATERIAL NECESARIO PARA LA REALIZACIÓN DE ESTE MODELO

La tela utilizada para el modelo de la foto es jeans ligeramente elásticos.

- Tejido recomendado: Algodón con o sin elastano.
- CANTIDAD ver página siguiente.
- Hilo de máquina de coser.
- Cinta al bies para el acabado de bolsillos y paramentos.

Al ser un modelo a medida, no es posible indicar la cantidad adecuada de todos los materiales necesarios.

Tendrás que medirlos adecuadamente.

#### PATRÓN EN LA TELA Y CANTIDAD DE PAÑO REQUERIDO

Existen 2 casos posibles, dependiendo de si estás utilizando el Programa TittiCad (instalado en tu PC), o el Servicio de Patronaje Online (presente en el sitio web www.titticad.com):

- Programa TittiCad: Al

abrir la página IMPRIMIR y seleccionar el elemento Arreglo en la tela de la "Lista de Estampados Disponibles", se

muestra una sugerencia sobre cómo colocar el modelo en la tela.

#### - [Patrones online de www.titticad.com:](https://www.titticad.com/cartamodelli-online) Luego

de ingresar las medidas y solicitar la Vista Previa Gratuita, se muestra en la parte inferior de la página Disposición sobre tela y largo de tela requerido.

La flecha vertical indica la cantidad de tela necesaria, mientras que la flecha horizontal indica el ancho de la tela, puede ser tela doble (cuando se indica 75cm) o tela simple (cuando se indica 150cm).

Se recomienda llevar siempre un poco más (10-15 cm)

CONSEJOS DE EMBALAJE

Preparación de patrones

[Cómo armar el patrón de TittiCad.](https://www.devcad.com/tc_online/tutorial.asp?nome=assemblaggio_a4)

Primeros pasos en el packaging

[2-3 Cosas que debe saber sobre la tela antes de colocar el](https://www.devcad.com/tc_online/tutorial.asp?nome=primi_passi_1)  patrón sobre la tela.

[Cómo colocar el patrón en la tela.](https://www.devcad.com/tc_online/tutorial.asp?nome=primi_passi_2)

Marque el contorno del patrón y ensamble un frente con una parte posterior.

Videotutoriales específicos para este modelo

[MOD-A-22 Secuencia de montaje de piezas del](https://www.devcad.com/tc_online/tutorial.asp?nome=mod_a_22)  modelo.

[Bolsillo en la costura.](https://www.devcad.com/tc_online/tutorial.asp?nome=tasca_nella_cucitura)

[Dos formas de rematar canto de frente](https://www.devcad.com/tc_online/tutorial.asp?nome=sbieco_paramontura)  con [bies.](https://www.devcad.com/tc_online/tutorial.asp?nome=sbieco_paramontura)

Para ver todos los tutoriales en video del paquete, haga clic en el siguiente enlace: www.titticad.com/package